# Dell Precision Tower 3420 3420 Series

# Quick Start Guide

Guía de inicio rápido Hướng dẫn khởi động nhanh

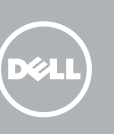

Sambungkan keyboard dan mouse Conecte el teclado y el mouse Kết nối bàn phím và chuột قم بتوصيل لوحة المفاتيح والماوس

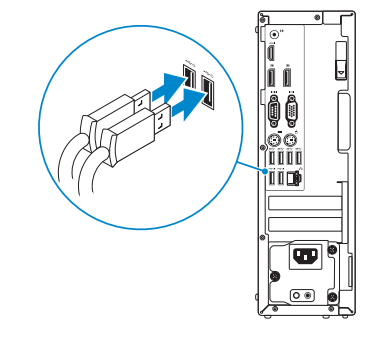

### 2 Connect the network cable - optional

Sambungkan kabel jaringan — opsional Conecte el cable de red (opcional) Kết nối dây cáp mạng - tùy chọn قم بتوصيل كبل الشبكة - اختياري

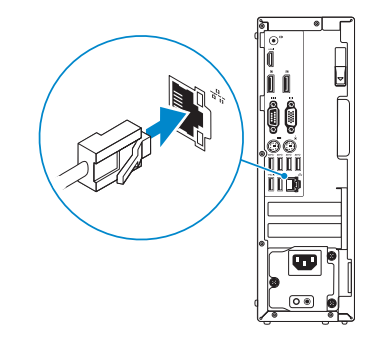

### Connect the keyboard and mouse 1

### Connect the power cable and press the power button

Sambungkan kabel daya dan tekan tombol daya Conecte el cable de alimentación y presione el botón de encendido Đấu nối với cáp nguồn và nhấn nút nguồn صل كبل التيار واضغط على زر التشغيل

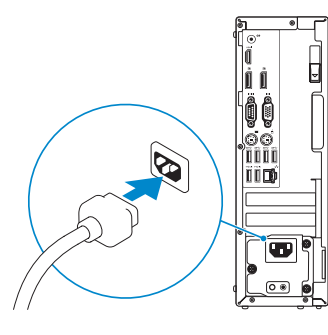

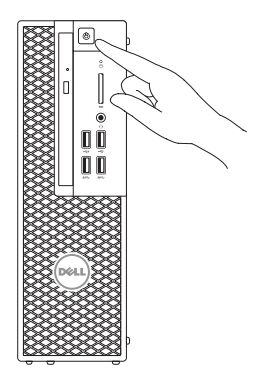

- $Z$  CATATAN: Jika Anda memesan komputer dengan kartu grafis diskret, sambungkan display ke kartu grafis diskret.
- **ANOTA:** Si encargó su equipo con una tarjeta de gráficos discretos, conecte la pantalla al conector en la tarjeta de gráficos discretos.
- **GHI CHÚ:** Nếu bạn đã đặt hàng máy tính của mình với card đồ họa chuyên dụng, hãy kết nối màn hình với card đồ họa chuyên dụng đó.

### Connect the display 3 4

Sambungkan display Conecte la pantalla Kết nối màn hình hiển thị قم بتوصيل الشاشة

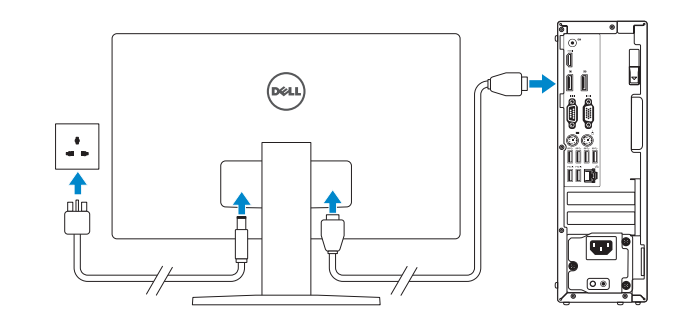

#### **NOTE:** If you ordered your computer with a discrete graphics card, connect the display to the discrete graphics card.

**مالحظة:** في حالة قيامك بشراء بطاقة رسومات منفصلة أثناء شراء الكمبيوتر، قم بتوصيل الشاشة ببطاقة الرسومات المنفصلة.

## 5 Finish Windows 10 setup

Tuntaskan penataan Windows 10 Finalice la configuración de Windows 10 Hoàn tất cài đặt Windows 10 إنهاء إعداد 10 Windows

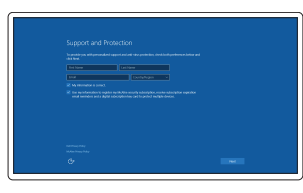

#### Enable Support and Protection

Aktifkan Dukungan dan Perlindungan Activar Soporte y protección Bật Hỗ trợ và Bảo vệ تمكين الدعم والحماية

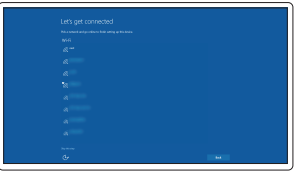

#### Connect to your network

Sambungkan ke jaringan Anda Conéctese a una red Kết nối vào mang của ban التوصيل بالشبكة

#### NOTE: If you are connecting to a secured wireless network, enter the password for the wireless network access when prompted.

- CATATAN: Jika Anda menghubungkan ke jaringan nirkabel aman, masukkan kata sandi untuk akses jaringan nirkabel tersebut saat diminta.
- NOTA: Si se conecta a una red inalámbrica segura, introduzca la contraseña de acceso a la red inalámbrica cuando se le solicite.

**GHI CHÚ:** Nếu bạn đang kết nối với một mạng không dây bảo mật, hãy nhập mật khẩu để truy cập mạng không dây khi được nhắc.

**مالحظة:** في حالة اتصالك بشبكة السلكية مؤمنة، أدخل كلمة المرور لوصول الشبكة الالسلكية عند مطالبتك.

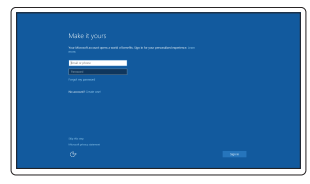

#### Sign in to your Microsoft account or create a local account

Masuk ke akun Microsoft Anda atau buat akun lokal

Inicie sesión en su cuenta de Microsoft o cree una cuenta local

Đăng nhập vào tài khoản Microsoft của bạn và tạo tài khoản trên máy tính

> قمب تسجيل الدخول إلى حساب Microsoft أو قم بإنشاء حساب محلي

Features

Fitur | Funciones | Tính năng | الميزات

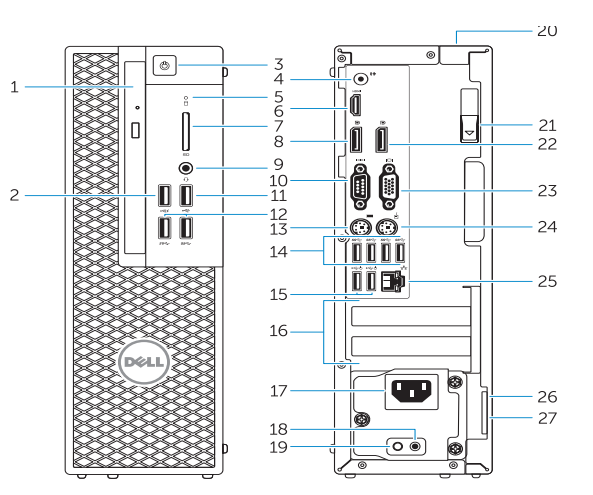

- 15. Konektor USB 2.0 (mendukung fungsi membangunkan ACPI S5)
- 16. Slot kartu ekspansi
- 17. Konektor kabel-daya
- 18. Tombol diagnostik catu daya
- 19. Lampu diagnostik catu daya
- 20. Slot kunci penutup-kabel
- 21. Kait pelepas
- 22. Konektor DisplayPort
- 23. Konektor port VGA (Opsional)
- 24. konektor mouse PS/2
- 25. Konektor jaringan
- 26. Slot kabel keamanan
- 27. Ring pengunci
- 16. Ranuras para tarietas de expansión
- 17. Conector del cable de alimentación
- 18. Botón de diagnóstico del suministro de alimentación
- 19. Indicador luminoso de diagnóstico del suministro de alimentació
- 20. Ranura de bloqueo de la cubierta del cable
- 21. Pasador de liberación
- 22. Conector DisplayPort
- 23. VGA port connector (Optional)
- 24. PS/2 mouse connector
- 25. Network connector
- 26. Security cable slot
- 27. Padlock ring
- 1. Ô đĩa quang
- 2. Đầu nối USB 2.0 với tính năng PowerShare
- 3. Nút nguồn
- 4. Đầu nối ngõ ra
- 5. Đèn hoạt động ổ đĩa cứng
- 6. Đầu nối HDMI
- 7. Khe đọc thẻ SD (Tùy chọn)
- 8. Đầu nối DisplayPort
- 9. Đầu nối tai nghe
- 10. Đầu nối cổng nối tiếp
- 11. Đầu nối USB 2.0
- 12. Đầu nối USB 3.0
- 13. Đầu nối bàn phím PS/2
- 14. Đầu nối USB 3.0
	- 1515موصالت 2.0 USB
	- )تدعم تنشيط 5S ACPI) 1616فتحات بطاقة توسيع
	- 17. موصل كبل الطاقة
	- 1818زر تشخيص إمداد الطاقة
	- 1919مصباح تشخيص إمداد الطاقة
	- 2020فتحة قفل غطاء الكبل
	- 21. مزلاج التحرير
	- 2222موصل DisplayPort
	- 2323موصل منفذ VGA( اختياري(
	- 2424موصل ماوس /2PS
	- 25. موصل الشبكة
	- 26. فتحة كبل الأمان
	- 27. حلقة القفل
- 1. Drive optik
- 2. Konektor USB 2.0 dengan PowerShare
- 3. Tombol daya
- 4. Konektor jalur output
- 5. Lampu aktivitas hard disk
- 6. Konektor HDMI
- 7. Pembaca kartu SD (Opsional)
- 8. Konektor DispayPort
- 9. Konektor headset
- 10. Konektor port serial
- 11. Konektor USB 2.0
- 12. Konektor USB 3.0
- 13. konektor keyboard PS/2
- 14. Konektor USB 3.0
- 1. Unidad óptica
- 2. Conector USB 2.0 con PowerShare
- 3. Botón de encendido
- 4. Conector de línea de salida
- 5. Indicador luminoso de actividad de la unidad del disco duro
- 6. Conector HDMI
- 7. Lector de tarjetas SD (opcional)
- 8. Conector DisplayPort
- 9. Conector para diadema
- 10. Conector del puerto serie
- 11. Conector USB 2.0
- 12. Conectores USB 3.0
- 13. Conector para teclado PS/2
- 14. Conectores USB 3.0
- 15. Conectores USB 2.0 (compatible con activación ACPI S5)
- 15. Đầu nối USB 2.0 (hỗ trợ đánh thức ACPI S5)
- 16. Khe cắm card mở rộng
- 17. Đầu nối cáp nguồn
- 18. Nút chẩn đoán bộ cấp nguồn
- 19. Đèn chẩn đoán bộ cấp nguồn
- 20. Khe khóa nắp luồn cáp
- 21. Chốt nhả
- 22. Đầu nối DisplayPort
- 23. Đầu nối cổng VGA (Tùy chọn)
- 24. Đầu nối chuột PS/2
- 25. Đầu nối mạng
- 26. Khe cáp bảo vệ
- 27. Vòng gắn khóa
	- .1 محرك األقراص الضوئية
	- .2 موصل 2.0 USB المزود بـ PowerShare
		- .3 زر التشغيل
		- .4 موصل الخرج
- 5. مصباح نشاط محرك الأقراص الثابتة

Regulasi dan keselamatan | Normativa y seguridad Auv định và an toàn | التنظيمية الممارسات التنظيمية

Dell Product **Registration** 

> .7 قارئ بطاقة SD( اختياري( .8 موصل DispayPort .9 موصل سماعة الرأس 1010موصل منفذ تسلسلي 1111موصل 2.0 USB 1212موصال 3.0 USB 1313موصل لوحة مفاتيح /2PS  $USB 3.0$  موصلا  $.14$

- 15. USB 2.0 connectors (supports ACPI S5 wakeup)
- 16. Expansion-card slots
- 17. Power-cable connector
- 18. Power-supply diagnostic button
- 19. Power-supply diagnostic light
- 20. Cable-cover lock slot
- 21. Release latch
- 22. DisplayPort connector
- 23. VGA port connector (Optional)
- 24. PS/2 mouse connector
- 25. Network connector
- 26. Security cable slot
- 27. Padlock ring

**THE REAL PROPERTY OF A SET OF A SET OF A** 0R2XH5A00

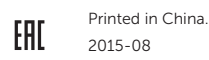

#### Product support and manuals

Manual dan dukungan produk Soporte del producto y manuales Hỗ trợ sản phẩm và sách hướng dẫn دعم المنتج والدالئل

Dell.com/support Dell.com/support/manuals Dell.com/support/windows

#### Contact Dell

Hubungi Dell | Póngase en contacto con Dell Liên hệ Dell | Dell بـ االتصال

Dell.com/contactdell

#### Regulatory and safety

Dell.com/regulatory\_compliance

E

#### Regulatory model

Model regulatori | Modelo normativo Model quy định | التنظيمي الموديل

D11S

#### Regulatory type Jenis regulatori | Tipo normativo

Loại quy định | التنظيمي النوع

D11S001

#### Computer model

Model komputer | Modelo de equipo Model máy tính | الكمبيوتر موديل

Dell Precision Tower 3420

© 2015 Dell Inc. © 2015 Microsoft Corporation. Locate Dell apps

Mencari aplikasi Dell | Localice las aplicaciones Dell Xác định vị trí các ứng dụng Dell | Dell تطبيقات موقع تحديد

> Register your computer Daftarkan komputer Anda Registre el equipo Đăng ký máy tính của bạn

تسجيل الكمبيوتر

### SupportAssist Check and update your computer

Periksa dan perbarui komputer Anda Busque actualizaciones para su equipo Kiểm tra và cập nhật máy tính của bạn التحقق من الكمبيوتر الخاص بك وتحديثه

.6 موصل HDMI

- 1. Optical drive
- 2. USB 2.0 connector with PowerShare
- 3. Power button
- 4. Line-out connector
- 5. Hard-drive activity light
- 6. HDMI connector
- 7. SD card reader (Optional)
- 8. DispayPort connector
- 9. Headset connector
- 10. Serial port connector
- 11. USB 2.0 connector
- 12. USB 3.0 connectors
- 13. PS/2 keyboard connector
- 14. USB 3.0 connectors